# 1659690 - BI 4.x - How to modify BI Launchpad and CMC login page to show company logo?

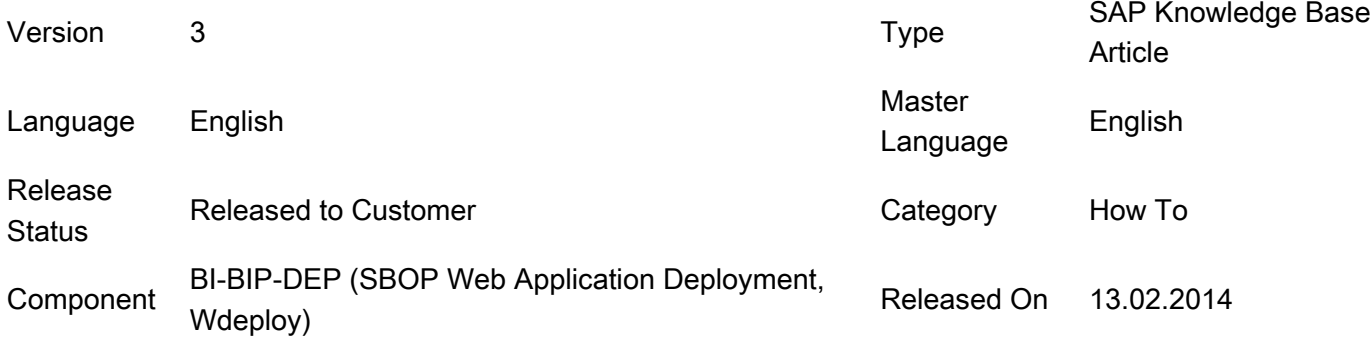

Please find the original document at <https://launchpad.support.sap.com/#/notes/1659690>

#### Symptom

You need to change the company branding on the BI Launchpad login page.

(Backup your webapps prior to attempting this - this is not something SAP officially supports at this time. This is considered a customization to Infoview, which would be something consulting services could help you with)

### Environment

- BI 4.0 (RTM, fp03, sp04+)
- $\bullet$  BI 4.1
- Tomcat 6 (relative path should work for other app servers)

#### Resolution

- 1. Stop Tomcat.
- 2. Take a backup of the web.xml file at <BOE INSTALL DIR>\SAP BusinessObjects\tomcat\webapps\BOE\WEB-INF\eclipse\plugins\webpath.InfoView\web\WEB-INF and edit it.
- 3. For changing the login banner, search for the following: img.login.banner
- 4. Change the param value to the name of the new image. If the new image is named as Untitled, this is how it should look:

<param-name>img.login.banner.logo</param-name> <param-value>Untitled.png</param-value>

- 5. Make sure the new image is a .png file.
- 6. For changing the image after logging in to BI Launchpad, you need to make the changes to the following param value in the same web.xml file: <param-name>img.banner.logo</param-name>

<param-value>banner\_logo.gif</param-value>

- 7. The new images should be located at the following location: C:\Program Files (x86)\SAP BusinessObjects\Tomcat\webapps\BOE\WEB-INF\eclipse\plugins\webpath.InfoView\web\images
- 8. Once the changes are made, delete all folders under the following location: C:\Program Files (x86)\SAP BusinessObjects\tomcat\work\Catalina\localhost
- 9. Restart Tomcat and wait for all the folders to be created at the following location: C:\Program Files (x86)\SAP BusinessObjects\tomcat\work\Catalina\localhost
- 10. You may need to clean browser cache as well to make the changes take effect.
- 11. Launch BI Launchpad and login.
- 12. For customizing logos on CMC page, do the same under <BOE INSTALL DIR>\SAP BusinessObjects\tomcat\webapps\BOE\WEB-INF\eclipse\plugins\webpath.CmcApp\.

See the kbase listed below: 1586824 - for more details and other customization. Please keep in mind, this is no something officially supported by SAP. There should be tools to do this in BI 4.1, but they're not currently available (9/20/2012)

Keywords

BI Launchpad; customization; BI 4.0; login page;

## **Products**

SAP BusinessObjects Business Intelligence platform 4.0

SAP BusinessObjects Business Intelligence platform 4.0, feature pack 3

SAP BusinessObjects Business Intelligence platform 4.1

### This document refers to

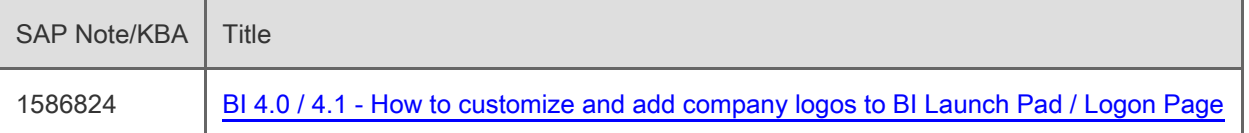

[Terms of use](https://support.sap.com/support-programs-services/about/terms-of-use.html) | [Copyright](http://www.sap.com/corporate-en/about/legal/copyright/index.html) | [Trademark](http://www.sap.com/corporate-en/about/legal/copyright/index.html#trademark) | [Legal Disclosure](http://www.sap.com/corporate-en/about/legal/impressum.html) | [Privacy](http://www.sap.com/corporate-en/about/legal/privacy.html)